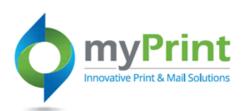

Navigation: Using a webbrowser access myPrint at https://prtonline.myprint desk.net/DSF/

1 • Click the **drop down arrow** beside your user
name. Select **My Saved Files** from the submenu.

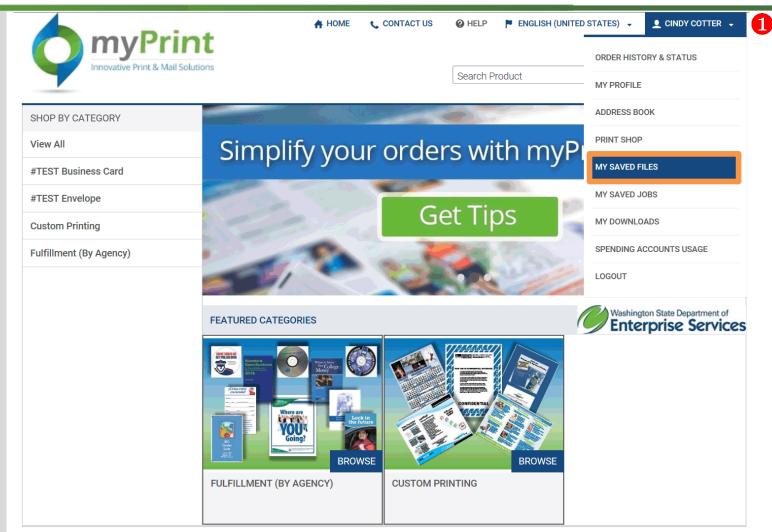

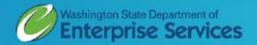

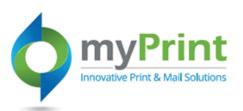

- **2.** Use this to save images you will use often when creating print jobs. To add files you:
  - a. Click on Add Files
  - Navigate to file location and click on the file to select it.
  - c. Click on Open

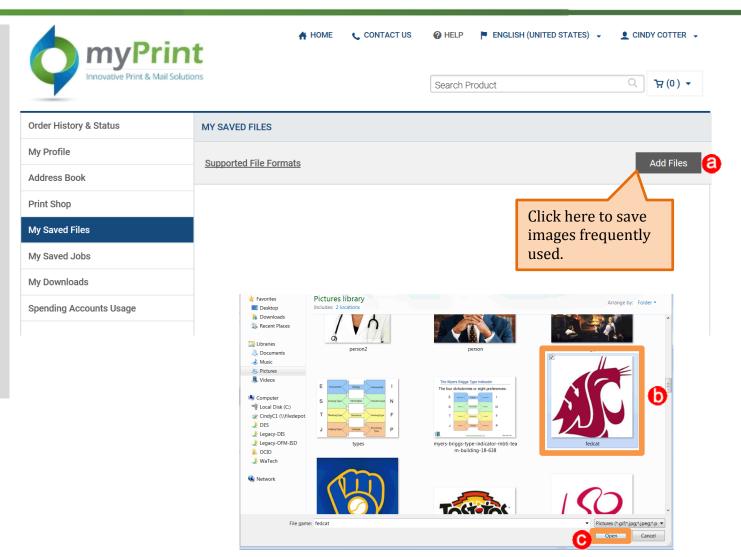

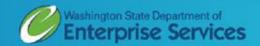

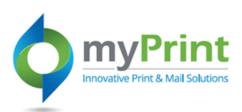

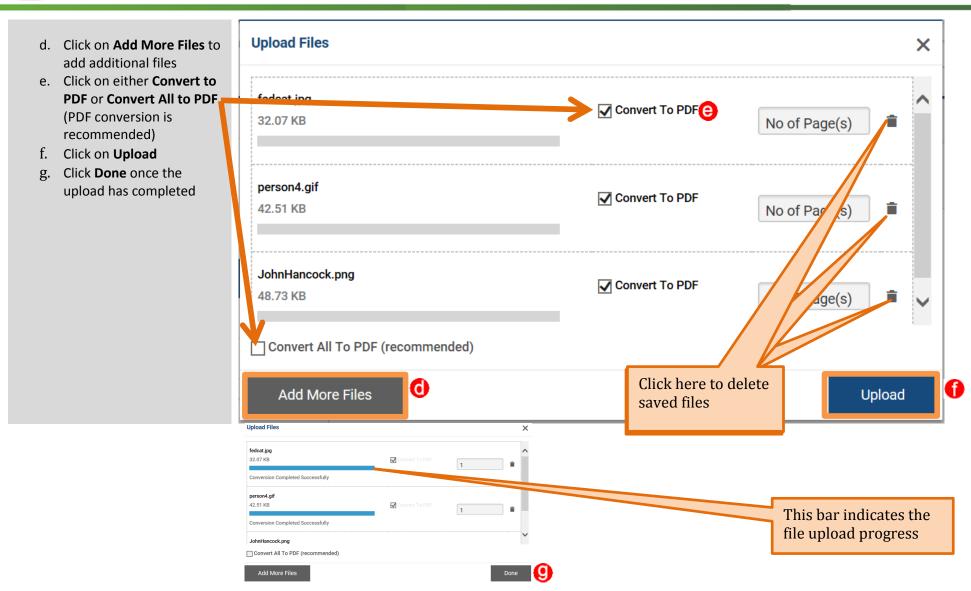